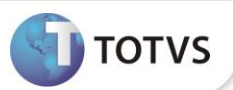

# **Base e Desconto IRF Outras Empresas – Múltiplos Vínculos**

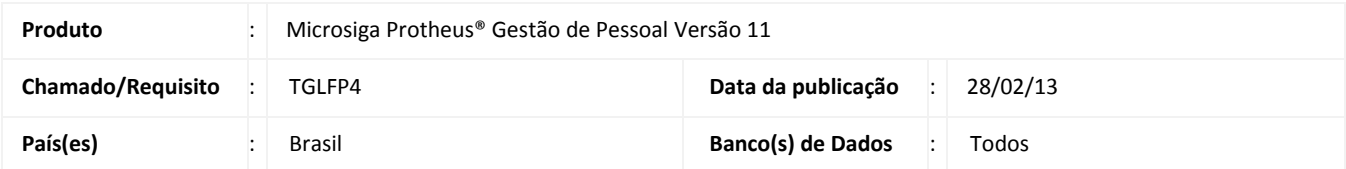

Esta implementação tem como objetivo demonstrar o valor da base e desconto de imposto de renda outras empresas para os casos de múltiplos vínculos calculados pelo sistema de Gestão de Pessoal.

O cálculo de múltiplos vínculos executado pelo sistema não será alterado. A finalidade dessa alteração é apenas a demonstração dos valores já calculados entre as matrículas do mesmo vínculo, possibilitando uma melhor conferencia.

Para demonstração do IRF Outras Empresas, foram criados os seguintes identificadores:

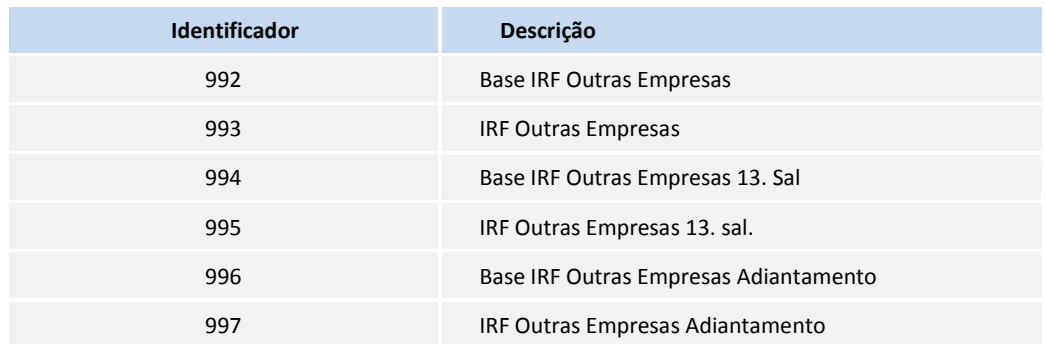

## **Importante**

Esses identificadores serão gerados somente para os casos que tenha sido executado o cálculo de múltiplos vínculos, caso contrário, não será calculado. E, caso sejam informadas, serão desprezados e não utilizadas no cálculo, servindo apenas para a demonstração do cálculo do IRF de uma matrícula em outra, possibilitando melhor conferência.

#### **PROCEDIMENTOS PARA IMPLEMENTAÇÃO**

Para viabilizar essa melhoria, é necessário aplicar **previamente** o pacote de atualizações (*Patch*) deste chamado.

### **Boletim Técnico**

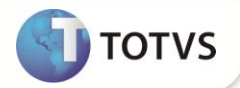

#### **PROCEDIMENTOS PARA UTILIZAÇÃO**

#### **Pré-Requisito – Gestão de Pessoas (SIGAGPE)**

1. Em **Gestão de Pessoal (SIGAGPE)** acesse **Atualizações / Cadastro / Verbas (GPEA040)**.

O Sistema apresenta a tela com as verbas cadastradas.

- 2. Cadastre uma verba e configure os campos:
	- **Tipo Cód**. (**RV\_TIPOCOD**): 3 Base.
	- **Tipo Verba** (**RV\_TIPO**): V (Valor).
	- **Percentual** (**RV\_PERC**): Informe 100.
	- **Id.p/Cálculo** (**RV\_CODFOL**): Informe o código **992 -** Base IRF Outras Empresas.
- 3. Confira os dados e confirme.
- 4. Execute os procedimentos 2 e 3 para os identificadores:
	- 993 IRF Outras Empresas.
	- 994 Base IRF Outras Empresas 13. Sal.
	- 995 IRF Outras Empresas 13. Sal.
	- 996 Base IRF Outras Empresas Adiantamento.
	- 997 IRF Outras Empresas Adiantamento.
- 5. Detalhamento da implementação:

No processo da Folha de Pagamento, para os funcionários que se executou o cálculo de múltiplos vínculos, ou seja, o INSS e IRF foi calculado com base no salário de todos os vínculos, será gerado no movimento mensal, tabela SRC, as verbas de identificadores 992 e 993, com o valor da base e do desconto do IRRF do outro vínculo.

No cálculo do 13. Salário, quando houver múltiplos vínculos, serão geradas no cálculo da 2º parcela, tabela SRI, as verbas com identificadores 994 e 995, com o valor da base e de desconto de IRF Outras Empresas.

No cálculo do adiantamento, quando houver múltiplos vínculos e o cálculo for regime de caixa, será gerada no movimento mensal, tabela SRC, as verbas com identificadores 996 e 997, com o valor da base e de desconto de IRF Outras Empresas.

#### **Exemplo Cálculo da Folha:**

Funcionário **(CPF: 453.111.236-99)** categoria mensalista com dois registros:

Funcionário registro 1 com salário: 5.2000,00

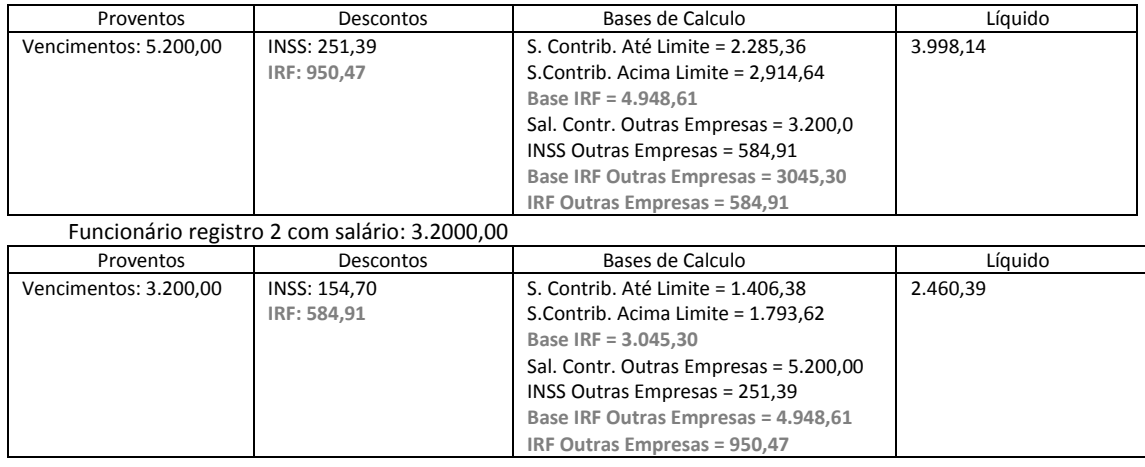

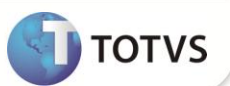

#### **Observação:**

Para possibilitar a conferência de cálculo do IRRF, assim como já ocorre atualmente para o INSS, em ambos os registros serão gravadas a movimentação que foi utilizada no cálculo.

Informamos ainda que a gravação das bases de outras empresas somente ocorre quando tratar-se de múltiplo vinculo, ou seja, se houver um único pagamento ao CPF tais eventos não irão constar na movimentação.

### Importante

Para que o sistema trabalhe com opção de múltiplos vínculos, ainda é necessário a intervenção do usuário, isto é:

No ambiente **Gestão de Pessoal**, acesse **Atualizações / Definições de Cálculo / Roteiros de Cálculo.**

Crie um roteiro de cálculo para cada um dos cálculos existentes, após a última sequência de roteiro, indicando a execução desta fórmula "IRMULTV()".

#### **Observação:**

Para os roteiros de **Adiantamento** e **Folha**, esta fórmula deve ser inserida antes do roteiro que grava o cálculo (S\_GRAVA\_CALCULO).

### **INFORMAÇÕES TÉCNICAS**

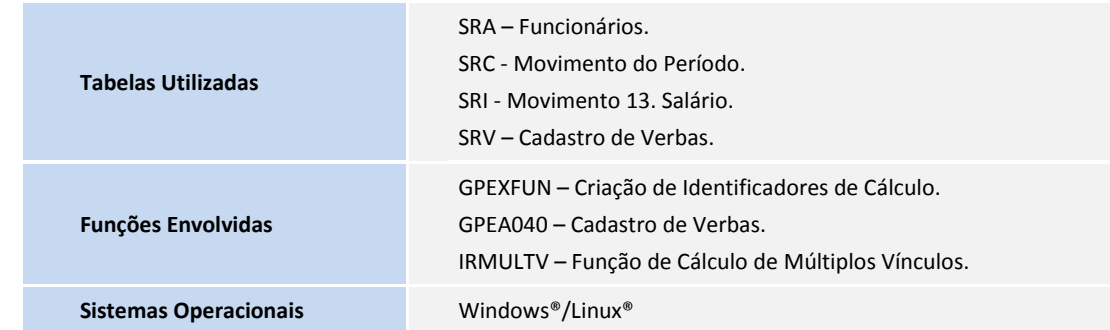